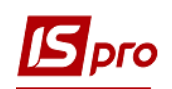

## **Настройка параметров для ведомостей выдачи топлива**

Перед созданием Ведомости выдачи топлива необходимо однократно настроить параметры, для этого необходимо зайти в подсистему **Учет автотранспорта / Учет выдачи топлива:**

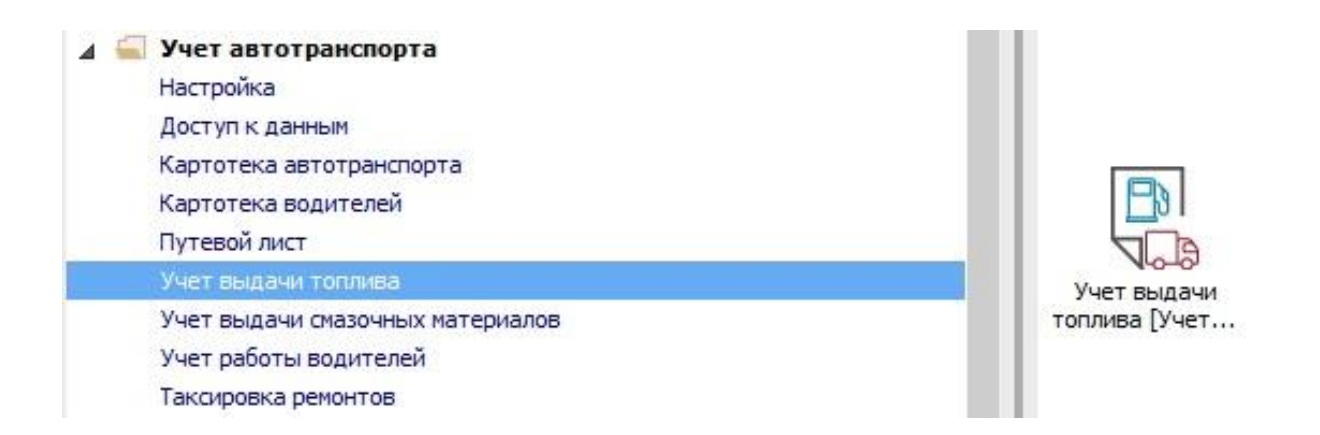

**ВНИМАНИЕ!** Предварительно необходимо создать **склад Топливо в баках** и **объект учета** в подсистеме **Логистика.**

**1** В окне **Учет выдачи топлива** по пункту меню **Сервис / Настройка.**

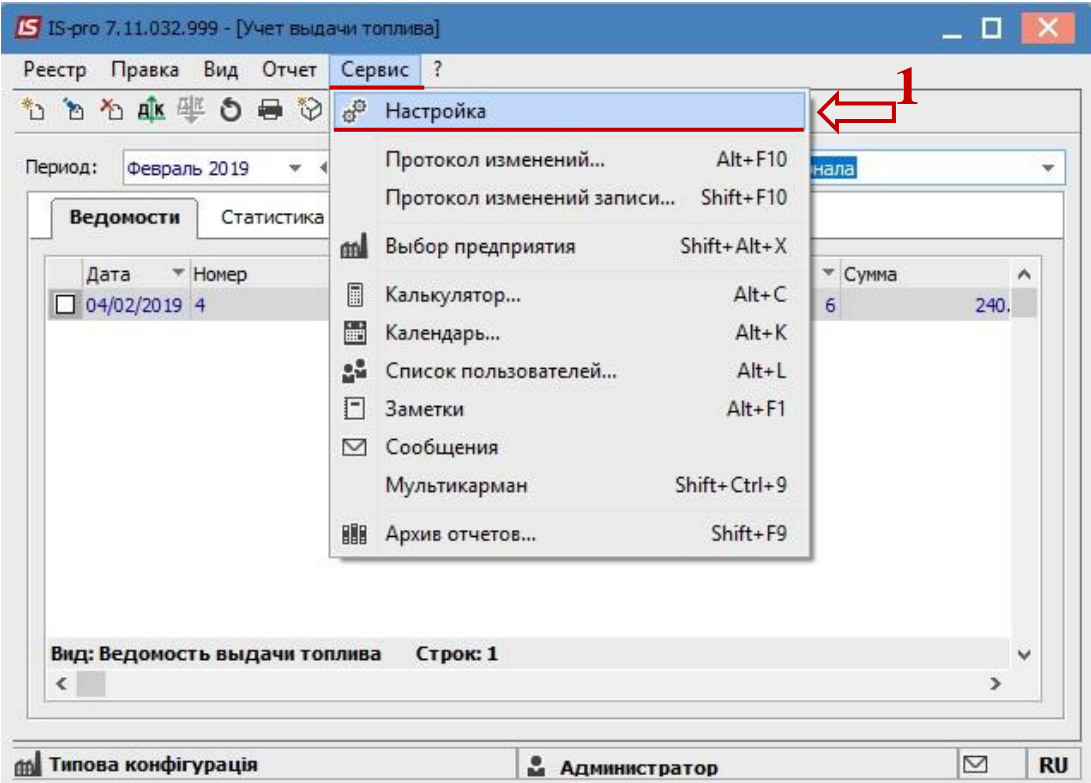

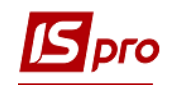

В окне **Настройка** отметить следующие поля и параметры:

- **2** в поле **Склад выдачи топлива по умолчанию** выбрать состав, из которого получают топливо;
- **3** при необходимости отметить параметр **Перечислять количество в основной ЕИ при модификации заголовка сведения;**
- **4 Автоподбор складской карточки** в ведомости выдачи топлива осуществляется автоматический подбор карточки складского учета при выборе вида топлива;
- **5** параметр **Формирование ордера внутреннего перемещения (на склад «Топливо в баках»)** - предоставляется возможность автоматически формировать **Ордер внутреннего перемещения на склад «Топливо в баках»;**
- **6** в поле **Склад «Топливо в баках»** выбрать необходимый состав;
- **7** при необходимости отметить параметр **Отключать детализацию по автомобилям в прибыльном складском ордере;**
- **8** если отмечен параметр **Цена прихода с Расходного складского ордера,** то при формировании приходного ордера, программа берет цену из расходного ордера;
- **9** при указанном параметре **Контроль остатков на текущую дату** остаток топлива берется на текущую дату, в ведомости расхода топлива;
- **10** при указанном параметре **Поле «Контрагент» обязательно для заполнения** при создании **Ведомость выдачи топлива** осуществляется контроль заполнения поля **Контрагент;**
- **11** при выборе параметра **Запрет выбора ПЛ при несоответствии группы выданного топлива для автомобиля** при создании сведения выдачи топлива в случае несоответствия видов топлива будет появляться предупреждение;
- **12** нажать клавишу **ОК.**

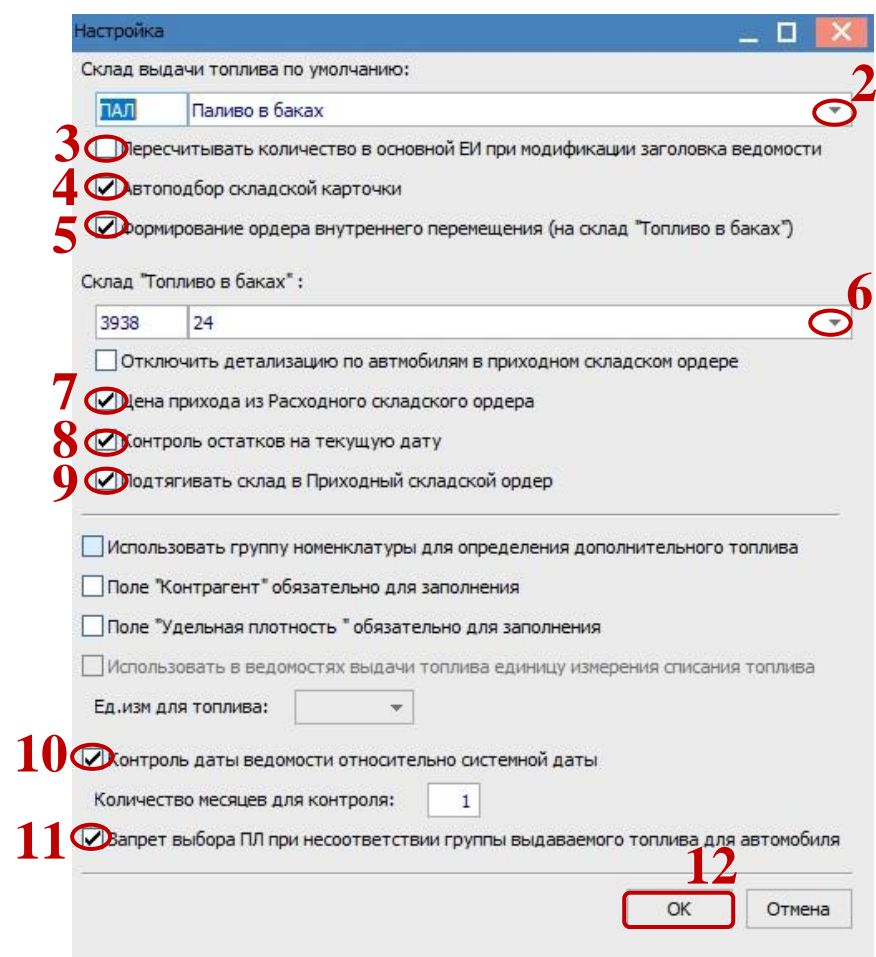